# **etherhome - Evolution #25098**

# **Supprimer ou modifier l'animation présente lors de la création des pads, calcs ou scrums**

22/09/2018 14:55 - Christophe BRENELIERE

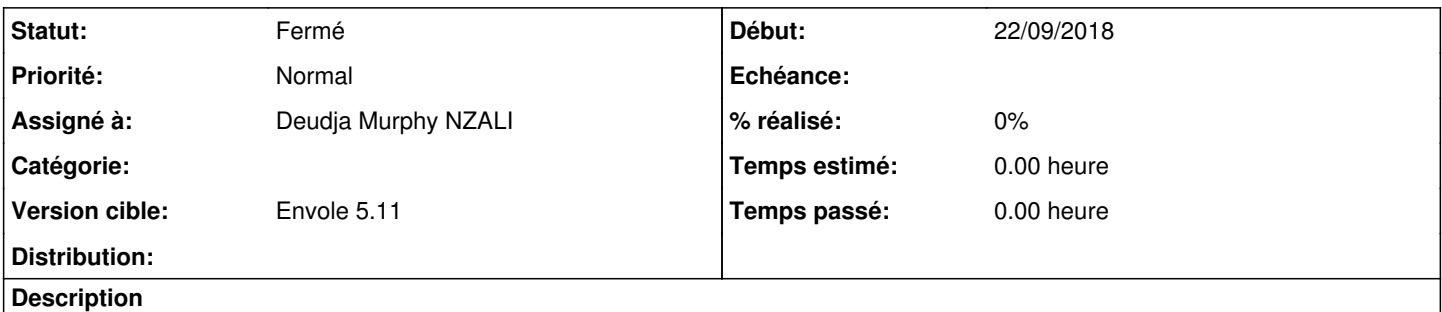

Maintenant que le partage se fait directement dans Etherhome, il faudrait supprimer ou modifier le tutoriel présent lors de la création des pads, calcs et scrums. Envole 5.10 et +

### **Révisions associées**

#### **Révision c6a967a4 - 27/09/2018 14:26 - Deudja Murphy NZALI**

modifier l'animation présente lors de la création des pads, calcs ou scrums (refs #25098)

# **Révision 9e97c9f9 - 27/09/2018 15:21 - Deudja Murphy NZALI**

nouvelles images des animations (refs #25098)

#### **Révision 303968a8 - 03/10/2018 10:43 - Deudja Murphy NZALI**

nouvelles images des animations lors de la création d'un pad, calc, scrum (refs #25098)

### **Révision 5b24218f - 05/10/2018 09:58 - Deudja Murphy NZALI**

mis à jour du thème acpoitiers (refs #25098)

### **Révision dbf58f83 - 05/10/2018 10:07 - Deudja Murphy NZALI**

animation lors de la création d'un scrum, oubli (refs #25098)

#### **Historique**

## **#1 - 25/09/2018 10:41 - Arnaud FORNEROT**

*- Tracker changé de Demande à Evolution*

*- Assigné à mis à Deudja Murphy NZALI*

### **#2 - 18/10/2018 09:36 - Arnaud FORNEROT**

*- Statut changé de Nouveau à Résolu*

*- Version cible mis à Envole 5.11*

## **#3 - 18/10/2018 09:41 - Arnaud FORNEROT**

*- Statut changé de Résolu à Fermé*

### **Fichiers**

tuto\_partage.jpg 80,1 ko 22/09/2018 Christophe BRENELIERE